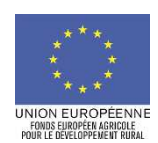

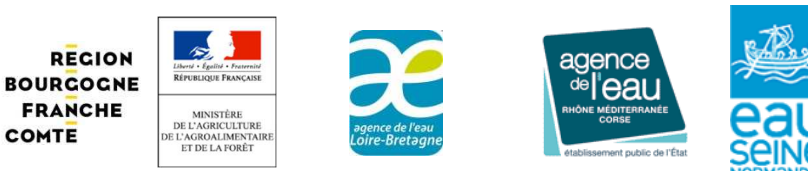

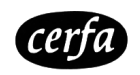

**n° XXXXX\*XX**

## **NOTICE D'INFORMATION POUR LA DEMANDE DE PAIEMENT INVESTISSEMENTS NON PRODUCTIF EN FAVEUR DE L'ENVIRONNEMENT**

### TYPE D'OPERATIONS 4.4.1 DU PROGRAMME DE DEVELOPPEMENT RURAL DE LA REGION **BOURGOGNE**

Cette notice présente les modalités de demande de paiement d'une subvention.

Veuillez la lire avant de remplir la demande.

SI VOUS SOUHAITEZ DAVANTAGE DE PRECISIONS, VEUILLEZ CONTACTER LA DDT DE VOTRE *DEPARTEMENT.* 

#### **CONDITIONS D'OBTENTION DU PAIEMENT D'UNE SUBVENTION**

#### Qui peut demander le paiement d'une subvention ?

Seuls les usagers qui se sont vu notifier l'attribution d'une subvention par le biais d'une décision juridique ou d'une convention attributive d'aide peuvent demander le paiement de cette subvention, et ce uniquement après avoir engagé des dépenses pour le projet qui est subventionné.

#### Quand demander le paiement d'une subvention ?

*Rappel : l'achèvement de l'opération se définit comme la date la plus tardive entre l'achèvement physique de l'opération et l'acquittement des dépenses.* 

Vous bénéficiez du délai précisé dans la décision attributive de l'aide pour réaliser votre opération. A titre exceptionnel et pour les seuls cas justifiés (évènements ou faits ne relevant pas de la responsabilité du bénéficiaire : indisponibilité d'une entreprise, conditions météorologiques, situation de force majeure,...), une prorogation peut être accordée par le guichet unique sous réserve d'en faire la demande écrite avant l'expiration du délai et que cette demande de prorogation soit accompagnée de justificatifs la motivant et de son acceptation par le service instructeur. A l'expiration du délai, si l'opération n'est pas réalisée, la décision attributive de l'aide devient caduque. Toutefois, dans tous les cas la durée de la prorogation qui peut être accordée sera limitée par le service instructeur en compatibilité avec la fin de gestion.

Notice du formulaire de demande de paiement du TO 4.4.1 du PDR de Bourgogne-juillet 2021 (version n° 2) Vous disposez du délai indiqué dans la décision au-delà de la date limite fixée pour l'achèvement de l'opération pour déposer la dernière demande de paiement. **Aucune demande de paiement votre part ne pourra intervenir après cette date et la décision attributive de l'aide deviendra caduque.** 

Il est possible de demander le paiement de deux acomptes au cours de la réalisation du projet, puis de demander le paiement du reste de l'aide une fois que la réalisation du projet subventionné est terminée. Ces acomptes peuvent être versés dans la limite de 80 % du montant de la subvention prévisionnelle et ne peuvent dépasser le pourcentage des investissements immatériels ou matériels réalisés.

Lorsque vous aurez déclaré l'achèvement des travaux, effectué la demande de paiement et transmis les factures acquittées ainsi que l'ensemble des pièces demandées, le service instructeur pourra réaliser une visite sur place afin de s'assurer de la conformité des travaux et du respect du projet initial.

#### Quels investissements et quels projets sont subventionnés ?

La décision juridique attributive de subvention qui vous a été transmise précise quelles dépenses prévisionnelles peuvent faire l'objet d'une aide.

Les factures éligibles sont celles acquittées dans le délai imparti pour la réalisation de l'opération. Les factures acquittées sont visées par le fournisseur ou constructeur qui mentionne obligatoirement le moyen de paiement, la date effective du paiement (endossement du chèque, par exemple), ainsi que la signature et le cachet du fournisseur.

Les factures non acquittées doivent être accompagnées d'une copie du relevé bancaire correspondant au paiement de cette facture, ou d'un état récapitulatif des dépenses certifiées par le commissaire aux comptes ou par l'agent comptable (si vous êtes une structure publique).

#### **ATTENTION :**

**Seules les dépenses réalisées qui correspondent aux investissements retenus comme éligibles dans la décision juridique attributive de l'aide doivent figurer dans votre demande de paiement.** 

#### **SANCTIONS EVENTUELLES**

Si vous présentez comme éligibles des dépenses qui ne le sont pas, une pénalité pourra être appliquée par le guichet unique.

Le service instructeur détermine :

- le montant de l'aide que vous demandez, basé seulement sur le contenu du présent formulaire de demande de paiement (= a)
- le montant de l'aide qui vous est due, après vérification de l'éligibilité de ma demande de paiement (= b)

Si le montant (a) dépasse le montant (b) de plus de 10 %, alors le montant qui vous sera effectivement versé sera égal à b- [a-b].

#### **FORMULAIRE DE DEMANDE DE PAIEMENT A COMPLETER ET VERSEMENT DE LA SUBVENTION**

Notice du formulaire de demande de paiement du TO 4.4.1 du PDR de Bourgogne-juillet 2021 (version n° 2)

#### Rubriques facultatives du formulaire :

Si vous demandez le versement d'un acompte pour l'aide, la partie « plan de financement » du formulaire n'est pas à compléter.

Si vous souhaitez changer les références du compte bancaire sur lequel l'aide sera versée, veuillez compléter la partie « coordonnées du compte bancaire ».

#### Tableaux récapitulatifs de dépenses :

Veuillez joindre à votre formulaire l'annexe I. Cette annexe vous permettra de récapituler l'ensemble des dépenses réalisées pour la mise en œuvre du projet, et d'indiquer explicitement quelle partie de ces dépenses vous considérez comme éligible.

#### Pièces justifiant le versement des aides publiques pour l'opération :

Pour un financeur national dont l'aide vous est payée par l'ASP (cas de l'Etat ou de l'Agence de l'Eau : le paiement est alors dit « associé »), il n'est pas nécessaire que ce document soit fourni.

Lorsque l'aide est payée directement par le financeur, le document à fournir est le modèle transmis par le service instructeur, selon le cas :

- état des encaissements reçus par le bénéficiaire, dûment complété, daté, cacheté et signé par le comptable public, si votre structure est publique et que ce choix a été fait au moment de l'instruction ;
- dans tous les autres cas le financeur doit transmettre au service instructeur l' « Etat des versements effectués par le financeur » dûment complété, daté, cacheté et signé par le payeur.

Pour un financeur national dont l'aide vous est payée par l'ASP (Etat, par exemple : le paiement est alors dit « associé »), il n'est pas nécessaire que ce document soit fourni.

#### **ATTENTION :**

Lorsqu'une facture est partiellement éligible, il vous est demandé de mettre en évidence sur la pièce justificative les lignes de la facture qui correspondent à des dépenses éligibles (par exemple en surlignant les montants à prendre en compte).

#### **MODALITES DE DEPOT DE LA DEMANDE DE PAIEMENT DE LA SUBVENTION**

La demande de paiement sera déposée en un seul exemplaire original auprès du guichet unique (qui se chargera de la transmettre aux différents financeurs) qui est la direction départementale de votre département :

#### **Direction départementale des territoires de Côte-d'Or**

Notice du formulaire de demande de paiement du TO 4.4.1 du PDR de Bourgogne-juillet 2021 (version n° 2)

**57 rue de Mulhouse BP 53317 21033 DIJON CEDEX** 

**Direction départementale des territoires de la Nièvre 2 rue des Pâtis BP 30069 58020 NEVERS CEDEX** 

**Direction départementale des territoires de Saône-et-Loire 37 Boulevard Henri Dunant 71040 MACON CEDEX** 

**Direction départementale des territoires de l'Yonne 3 rue Monge BP 79 89011 AUXERRE CEDEX**

Notice du formulaire de demande de paiement du TO 4.4.1 du PDR de Bourgogne-juillet 2021 (version n° 2)

# OTEX PCAE / définition OTEX retenue pour le PCAE = Production majoritaire de<br>l'exploitation, >2/3 du C.A.

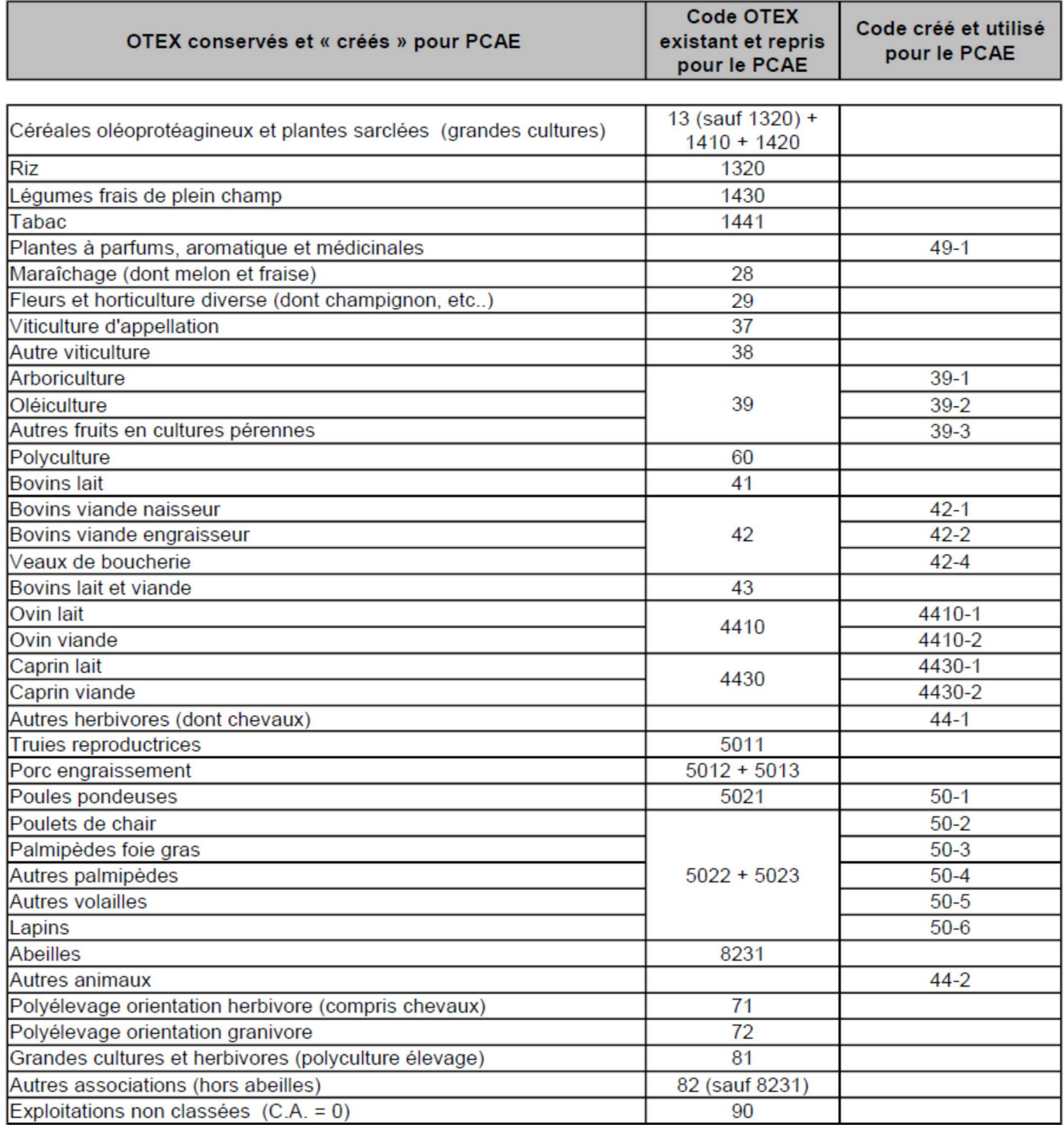